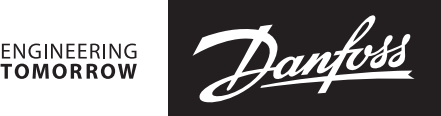

### **Datenblatt**

# **NovoCon® M digitaler Stellantrieb und AB-QM NovoCon® DN 40-100 Ventile**

**Beschreibung**

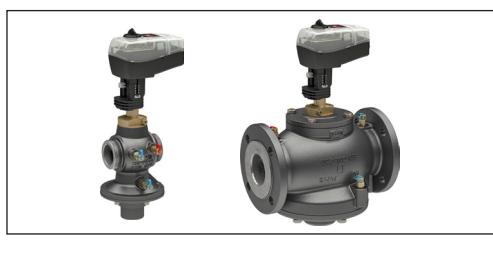

Beim NovoCon® M handelt es sich um einen multifunktionalen Hochgenauigkeits-Stellantrieb mit Feldbus. Er wurde speziell für die Verwendung mit dem druckunabhängigen Regelventil AB-QM NovoCon® in den Nennweiten von DN 40 bis DN 100 konzipiert und eignet sich für den Einsatz in Klimageräten, Kaltwassersätzen und Verteilersystemen.

Die hohe Positionsgenauigkeit des Stellantriebs und die lineare Charakteristik des druckunabhängigen Ventils AB-QM sorgen dafür, dass sich der NovoCon® M für den Einsatz als Durchflussanzeiger eignet. Das Einstellen der Stellantriebs- und Ventilparameter erfolgt über einen Feldbus. Die Regelung erfolgt über Feldbus oder analoge Eingänge beim NovoCon® M.

#### **Allgemeine Eigenschaften:**

- Inbetriebnahme, Voreinstellung, Spülen per Fernzugriff
- Durchfluss-, Leistungs- und Energieanzeige
- Hohe Positionsauflösung und -genauigkeit
- Energiemanagement-Algorithmen
- Ein-/Ausgänge
	- 3x Widerstandseingänge (PT1000, PT500, PT100, NTC 10k Typ 2 und 3)
	- 1x Analogeingang (0-10 V oder 0/4-20 mA) 1x Analogausgang (0-10 V)
- LED zur Anzeige von Status und Alarmen • Für die Montage am Ventil ist kein Werkzeug erforderlich
- Während der gesamten Lebensdauer wartungsfrei • Geräuscharmer Betrieb
- 
- Automatische MAC-Adressierung für das BACnet • Automatische Baudraten-Erkennung:
- Intrinsische Alarmmeldung für das BACnet - Ventilblockierungsalarm
- Auswahlmöglichkeit von BACnet MS/TP oder Modbus RTU in einem Produkt

#### **Bestellung**

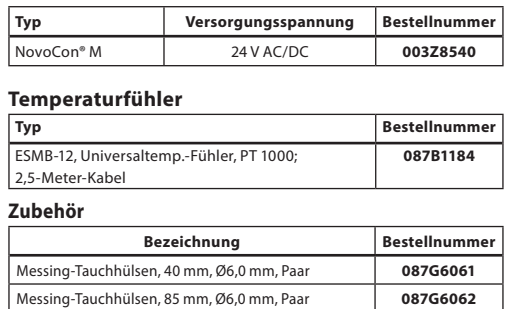

## **Ventile**

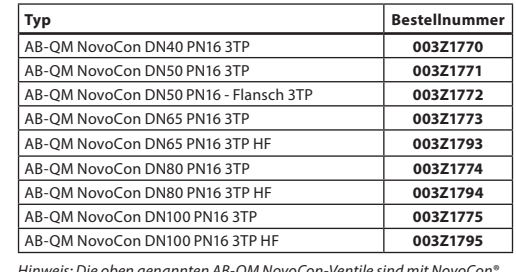

*Hinweis: Die oben genannten AB-QM NovoCon-Ventile sind mit NovoCon® M zu verwenden.*

#### **Technische Daten**

#### **NovoCon® M**

**Stellantrieb**

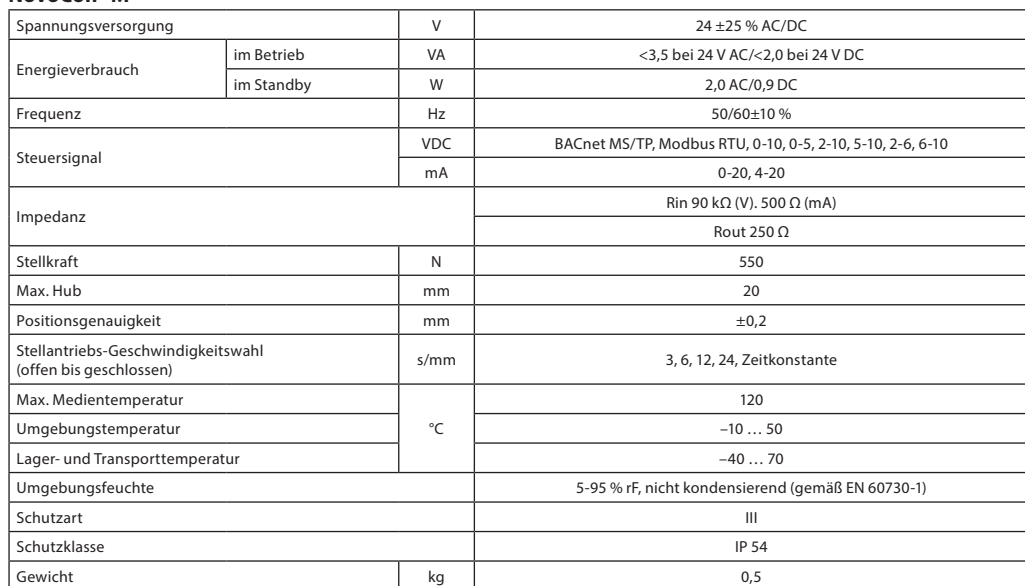

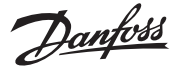

#### **Technische Daten** (*Fortsetzung*)

## **AB-QM NovoCon® DN 40-100**

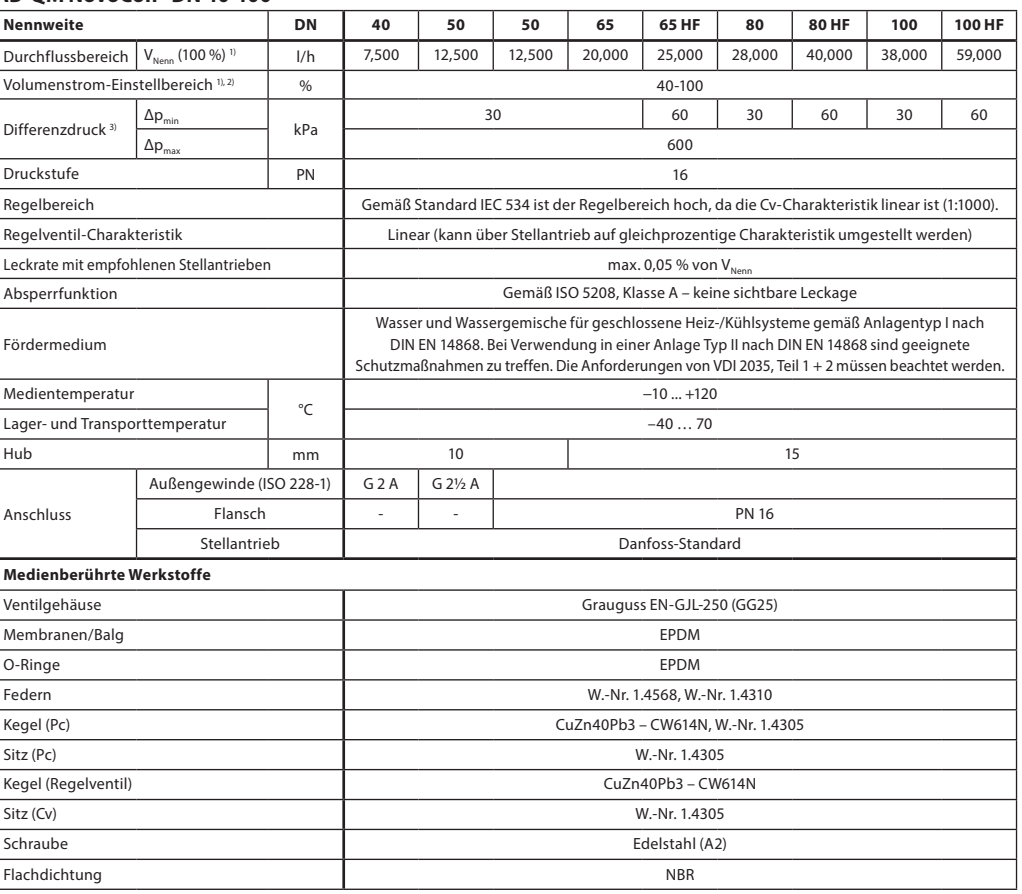

**Hinweis:** *Min. Temperatur 2 °C ohne Kegelstangenheizung. Min. Temperatur -10 °C mit Kegelstangenheizung. Wasser für Heizsysteme nach VDI 2035, sauerstofffreie Systeme, 7 < pH < 10, Ammoniak/Sulfidfreies Wasser.* 

*1) Die Werkseinstellung des Ventils erfolgt im Nenneinstellbereich.*

*2) Die Stellantriebseinstellung übernimmt die Regelung. Ungeachtet der Einstellung kann das Ventil den Durchfluss unter 1 % des eingestellten Durchflusses modulieren.* 

*3) Bei Mindestdifferenzdruck erzielt das Ventil mindesten 90 % des Nenndurchflusses. Eine Leistungserklärung ist auf Anfrage erhältlich.*

*Hinsichtlich der Eignung für und Verwendung in nicht sauerstoffdichten Anlagen müssen unbedingt die Anweisungen des Kältemittelherstellers beachtet werden. Pc – Teil des Druckreglers* 

*Cv - Teil des Regelventils* 

**Installation** Für die Montage des Stellantriebs auf dem Ventil ist kein Werkzeug erforderlich. Der Einbau des Stellantriebs darf nur seitlich (horizontal) oder nach oben gerichtet erfolgen. Der Einbau mit nach unten hängendem Stellantrieb ist nicht zulässig!

Eine Installation des Stellantriebs in einer explosiven Atmosphäre, bei einer Umgebungstemperatur unter 0 °C oder bei einer Umgebungstemperatur über 50 °C ist nicht zulässig. Er darf nicht mit Dampfstrahlen, Wasserstrahlen oder tropfender Flüssigkeit in Berührung kommen.

*Hinweis:* Nach dem Lösen des Befestigungssystems ist es möglich, den Stellantrieb radial zur Kegelstange um bis zu 360° zu drehen. Ziehen Sie die Befestigungsschelle nach der Positionierung des Stellantriebs wieder fest.

*Hinweis:* Das verwendete Kabel und die Kabelverschraubung/Tülle dürfen die Schutzart des Stellantriebs nicht beeinträchtigen. Die Steckverbinder dürfen nicht belastet werden. Ab Werk gelieferte Gummikabeltüllen beeinträchtigen die IP-Schutzart nicht, bieten aber keine vollständige Zugentlastung nach der LVD-Richtlinie. Bitte beachten Sie die lokalen Normen und Vorschriften.

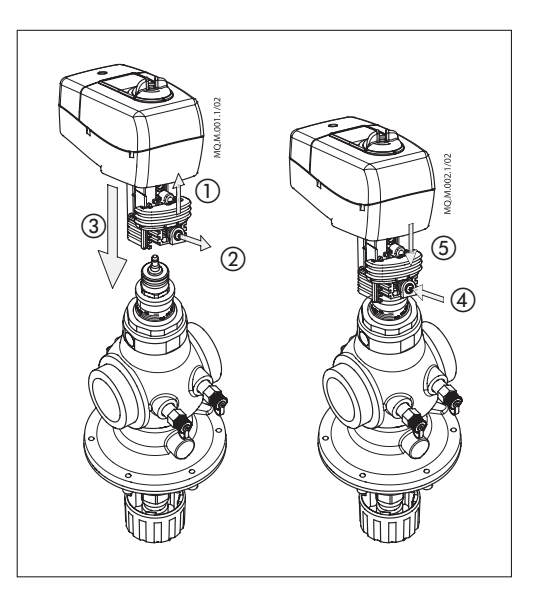

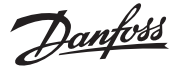

#### **Installation** (*Fortsetzung*)

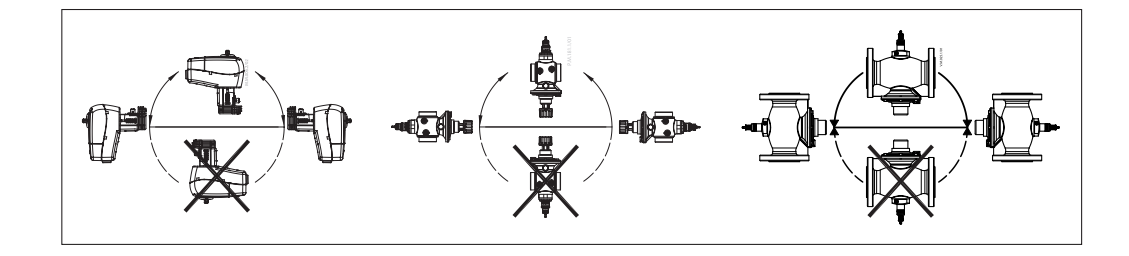

#### **BACnet-Daten**

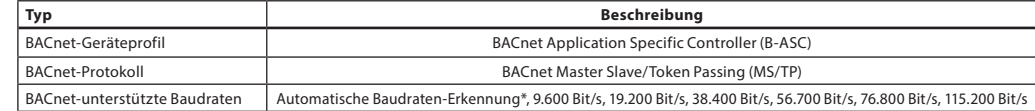

#### **Modbus RTU Daten**

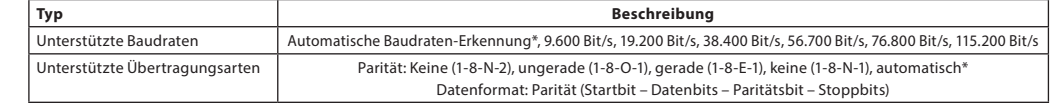

*\* Standardwert*

#### **DIP-Schalter**

Die DIP-Schalter unter dem Gehäusedeckel dienen zur manuellen Adressierung. Die Steckbrücke neben den Steckverbindern dient zur Einstellung des Abschlusswiderstandes.

- **DIP-Schalter-Einstellungen** BACnet: Automatische MAC-Adressierung ist Standard. Für die manuelle MAC-Adressierung sind die DIP-Schalter zu verwenden.
	- Modbus: Die manuelle MAC-Adressierung ist standardmäßig eingestellt. Eine automatische Adressierung steht für den Modbus nicht zur Verfügung. Wurde jedoch im BACnet eine Adresse zugewiesen, bevor zum Modbus gewechselt wird, wird die Adresse auch beim Modbus verwendet, wenn die DIP-Schalter nicht umgestellt werden.

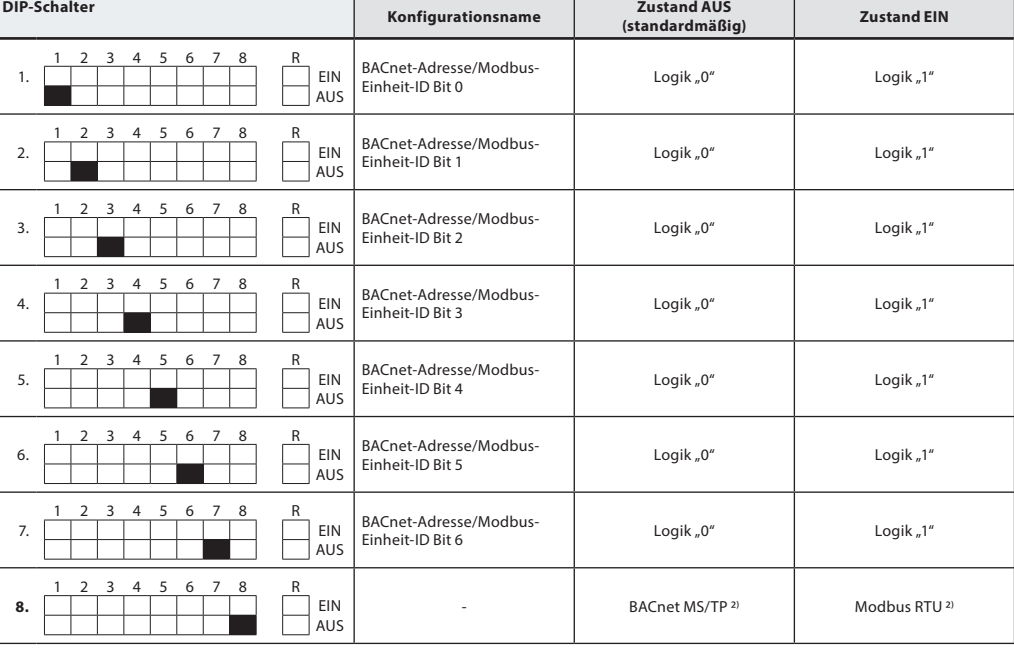

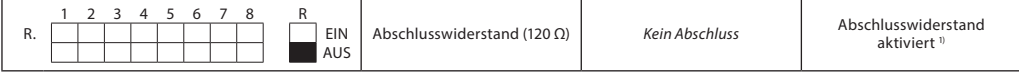

*1) Die Stellantriebe weisen zwischen den Steckverbindern einen Widerstand auf (DIP-Schalter Nr. 9 R an/aus). Dieser kann im letzten Stellantrieb* 

im Kommunikationsbus für den ordnungsgemäßen Abschluss des Feldbusses aktiviert werden.<br><sup>2)</sup> Nach dem Ändern des Protokolls bei DIP-Schalter Nr. 8 ist ein Aus- und Einschalten notwendig, damit der Stellantrieb das neu ausg

Danfoss

**DIP-Schalter-Einstellungen – Manuelle Adressierung**

Die BACnet-MAC-Adresse/Modbus-Slave-ID kann über die DIP-Schalter 1 bis 7 eingestellt werden.  $0 = AUS$ ,  $1 = EIN$ 

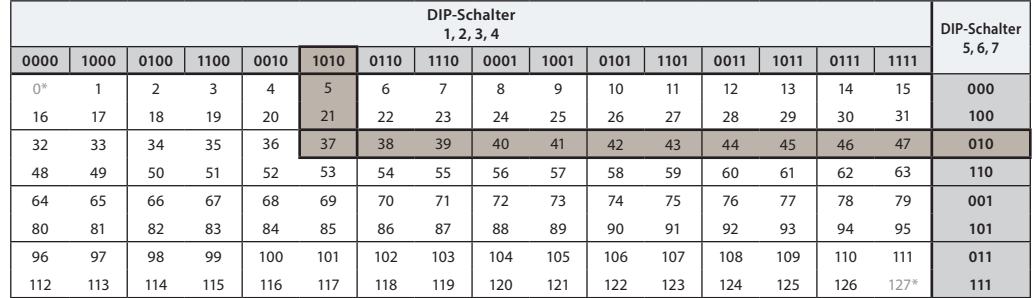

*\* Die Adressen 0 und 127 dürfen nicht verwendet werden.*

**Contract Contract** 

#### **Beispiel**

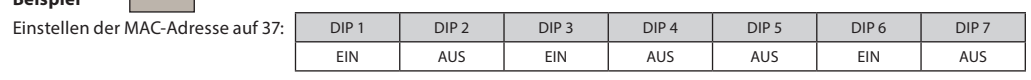

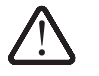

**Verdrahtung** Die Verdrahtung von BACnet MS/TP oder Modbus RTU (RS485) muss in Übereinstimmung mit der gültigen Norm ANSI/TIA/EIA-485-A-1998 erfolgen. Für gebäudeübergreifende Segmente muss für eine galvanische Trennung gesorgt werden. Der Busanschluss "A+" ist das nicht invertierte Signalkabel und "B-" das invertierte Signalkabel.

> Alle Geräte im selben Netzwerk (einschließlich Router, Gateways usw.) müssen eine gemeinsame Masse verwenden. Hierfür wird ein Kabel vom Typ AWG22/0,32 mm<sup>2</sup> mit verdrillten Adernpaaren empfohlen. Für längere Strecken ist ein Kabel vom Typ AWG20/0,5 mm<sup>2</sup> oder AWG18/0,75 mm<sup>2</sup> zu verwenden. Die charakteristische Impedanz der Kabel muss zwischen 100 und 130 Ω liegen. Die Kapazität zwischen zwei Leitern muss niedriger sein als 100 pf pro Meter. Die Länge der Kabel beeinflusst die Übertragungsgeschwindigkeit. Bei längeren Kabellängen ist eine niedrigere Baudrate zu verwenden. Die maximal zulässige Kabelgesamtlänge pro Netzwerk beträgt 1.200 m.

Der Abstand zwischen 110-/230-/400-V-Stromkabeln und Buskabeln sollte mindestens 20 cm betragen. Der NovoCon® M hat einen Schutz gegen Fehlverdrahtung von bis zu 30 V AC/DC an allen Drähten. Es ist zu beachten, dass, wenn eine Spannungsversorgung von 30 V AC an den Analogeingang angeschlossen wird, dies als ein Kurzschluss eingestuft wird und die Sicherung in der externen Spannungsversorgung durchbrennen wird.

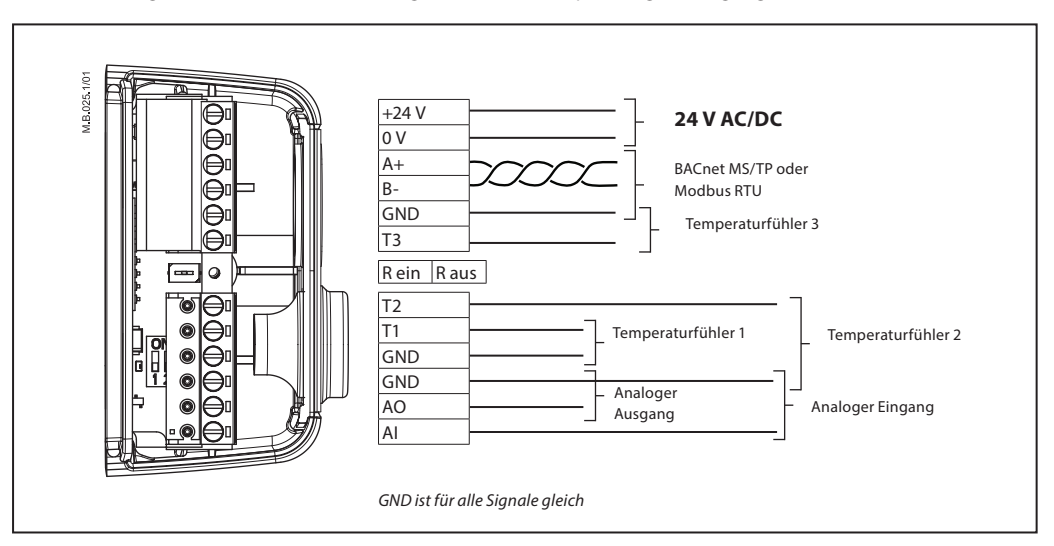

#### **Danfoss empfiehlt, für eine optimale Leistung den NovoCon® M nur in seinem eigenen Teilnetzwerk zu verwenden.**

#### **Allgemeine Anforderungen und Empfehlungen:**

- Verwenden Sie am Ende jeder Daisy-Chain-Verkettung einen Abschlusswiderstand (zwischen den beiden Steckverbindungen).
- Im Allgemeinen ist nur eine Spannungsversorgung zu bevorzugen.
- Bei Verwendung von zwei Spannungsversorgungen müssen diese die gleiche Polarität und Masse aufweisen.
- Alle Geräte im selben Teilnetzwerk (einschließlich Router, Gateways usw.) müssen eine gemeinsame Masse verwenden.
- Für gebäudeübergreifende Segmente muss für eine galvanische Trennung gesorgt werden.
- Die maximale Kabelgesamtlänge des Teilnetzwerks beträgt 1.200 m.

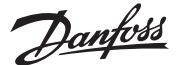

#### **Daisy-Chain und Power Booster DC-Spannungsversorgung (empfohlen)**

Wenn eine Daisy-Chain-Verkettung mit 10 m langen Kabeln des Typs AWG20/0,5 mm<sup>2</sup> mit verdrillten Adernpaaren erfolgt und eine Spannungsversorgung von 24 V DC verwendet wird, sind zusätzliche Spannungsverstärker bzw. eine zusätzliche Spannungsversorgung notwendig, wenn mehr als zwölf NovoCons in Reihe geschaltet werden.

#### **AC-Wechselstromversorgung**

Wenn eine Daisy-Chain-Verkettung mit Kabeln des Typs AWG20/0,5 mm<sup>2</sup> mit verdrillten Adernpaaren erfolgt und eine Spannungsversorgung von 24 V AC verwendet wird, sind zusätzliche Spannungsverstärker bzw. eine zusätzliche Spannungsversorgung notwendig, wenn mehr als sieben NovoCons in Reihe geschaltet werden.

Wichtig: Die verwendete Spannungsversorgung muss eine Spannung liefern können, die 60 % höher ist als die Nennspannung des NovoCon® M.

#### **Bitte sicherstellen:**

- Eine gemeinsame Masse
	- Eine 24-V-DC-Spannungsversorgung (wird empfohlen)
	- Bei Verwendung einer 24-V-AC-
	- Spannungsversorgung: Wenn verschiedene Arten der Spannungsversorgung und/oder verschiedene Phasen verwendet werden, trennen Sie immer die 24-V-AC-Spannungsversorgungen voneinander.

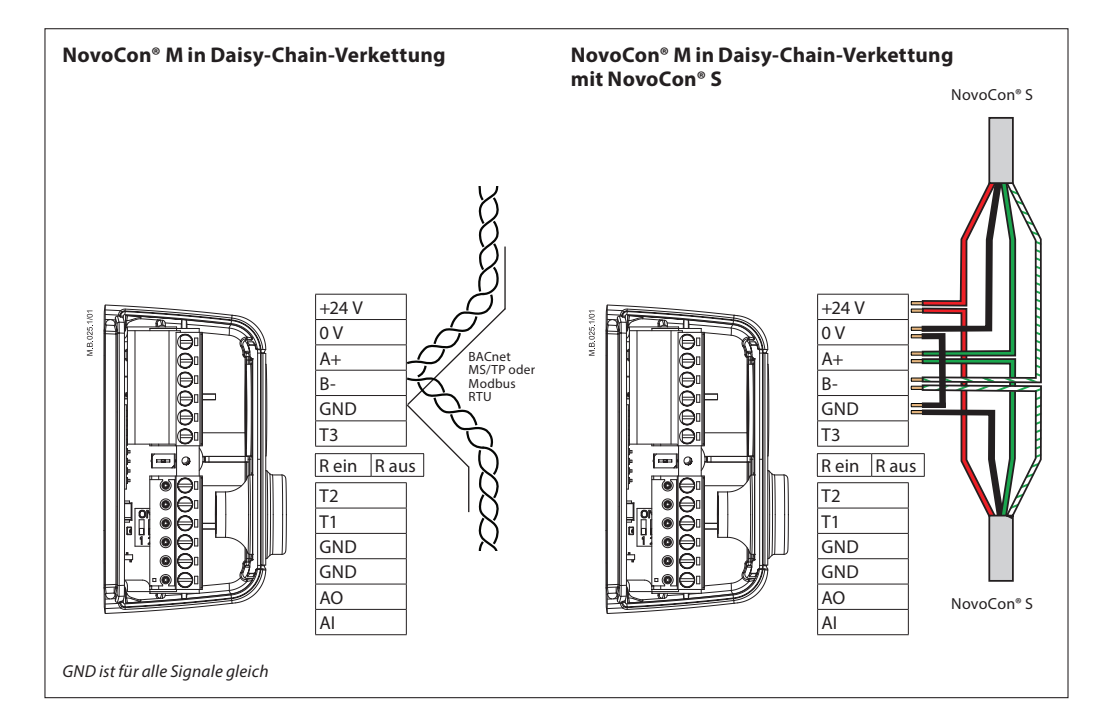

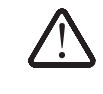

*Wenn das NovoCon® M-Netzwerk von zwei oder mehreren AC-Spannungsverstärkern versorgt wird, muss beim Trennen*  einer der Transformatoren vom Hochspannungsnetzkabel besonders vorsichtig vorgegangen werden. Da die NovoCons<br>über eine Daisy-Chain-Verkettung angeschlossen sind, kann es sein, dass Hochspannung auf der Primärseite *der getrennten Spannungsversorgung vorliegt. Trennen Sie immer sowohl die Primär- als auch die Sekundärseite des Transformators.*

*Die Spannungsverstärker müssen vor Überlast geschützt werden. Andernfalls werden sie ggf. beschädigt, wenn ein oder mehrere Spannungsverstärker vom Netzwerk getrennt werden.*

Danford

### **T-Verzweigungen Allgemeine Anforderungen und Empfehlungen:**

- T-Verzweigungen (Stichleitungen):
- Kabellänge von T-Verzweigungen: max. 1,5 m
- Gesamtlänge des Netzwerks: max. 640 m (+ 100 m Stichleitung)<br>• Baudrate: max. 76 kb/s<sup>0</sup>
	- Baudrate: max. 76 kb/s<sup>1)</sup>
- Anzahl der Geräte im Netzwerk: max. 641)
- $\bullet~$  Hauptkabel: standardmäßiges RS485-Buskabel mit verdrillten Adernpaaren, min. Stärke: AWG22/0,32 mm<sup>2</sup>.

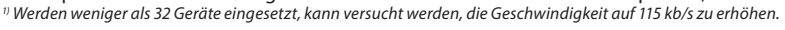

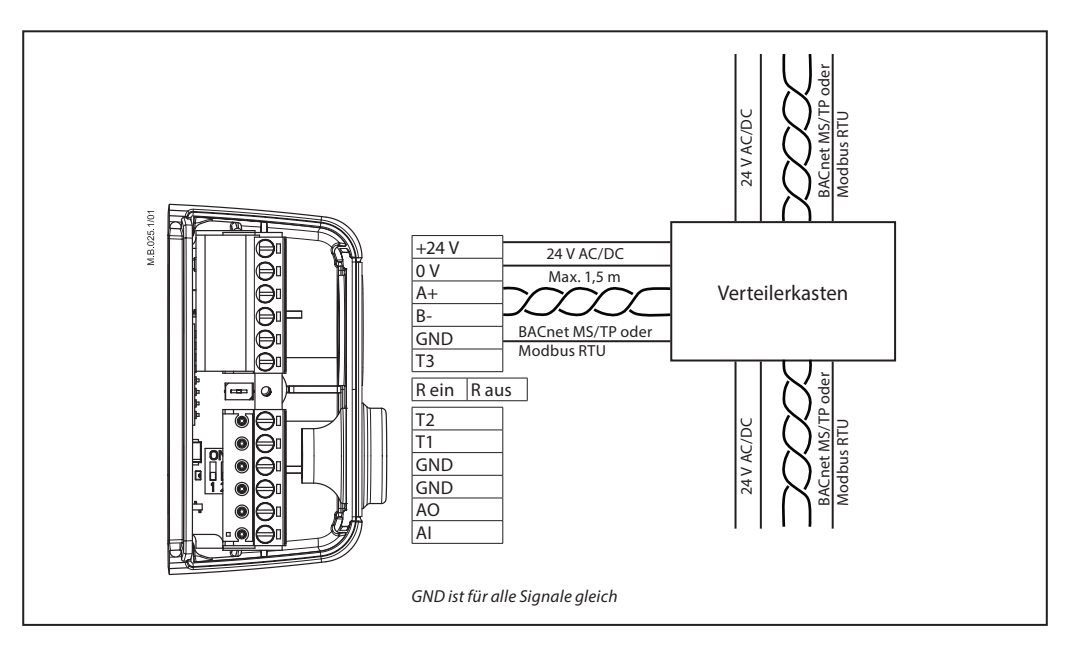

**Sterntopologie** Die Sterntopologie entspricht nicht dem RS485-Standard und sollte nicht mit NovoCon® M verwendet werden.

### **LED** Optionen

- Normale Verwendung: Die LEDs zeigen die Position und eventuelle Alarme an.
- Nur Alarme: Die LEDs leuchten nur, wenn Alarme vorhanden sind.
- LED leuchtet nicht: Während des normalen Betriebs und bei vorhandenen Alarmen leuchten keine LEDs.

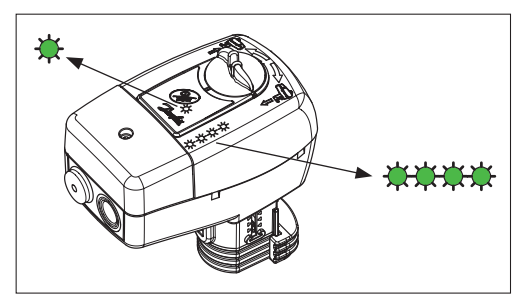

*Hinweis: Die linke LED in den nachstehenden Informationen ist die LED, die den Kabelverbindungen am nächsten liegt.*

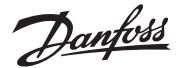

## **LED-Anzeige BACnet-/Modbus-Aktivität (RS485)**

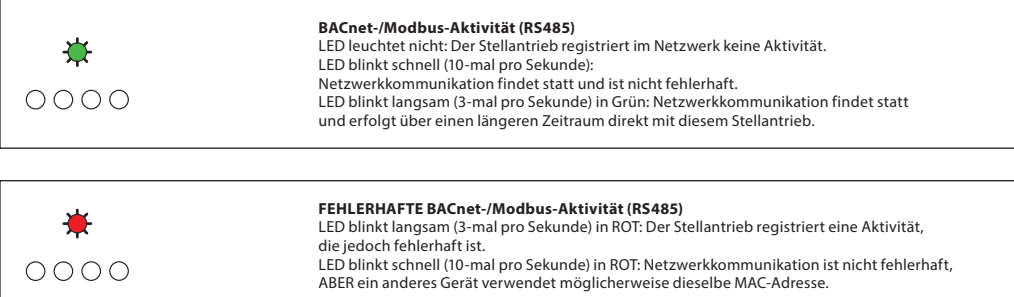

### **Stellung des Ventils/Stellantriebs**

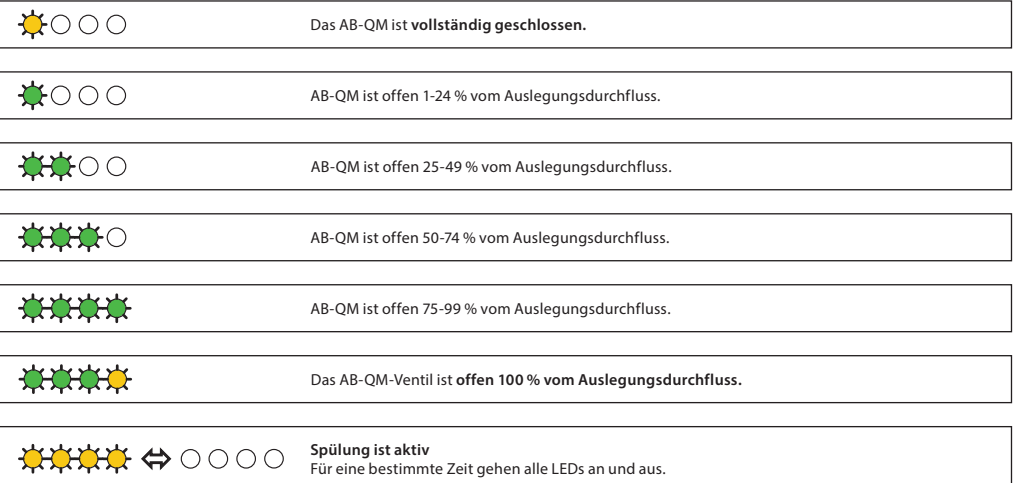

### **Bewegung des Ventils/Stellantriebs**

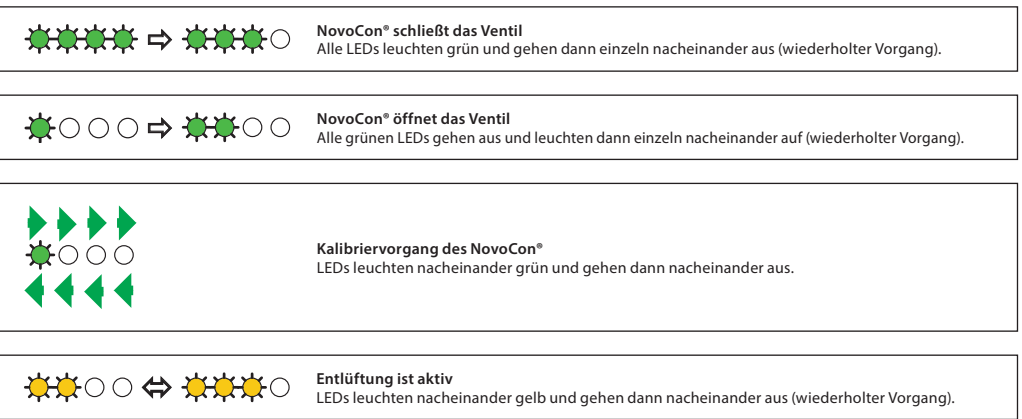

Danford

**LED-Anzeige** (*Fortsetzung*) **Informationen vom Stellantrieb**

![](_page_7_Picture_252.jpeg)

*LEDs leuchten abwechselnd rot und grün und stehen so für Alarme und den Normalbetrieb.*

#### **Drücken der Reset-Taste im Normalbetrieb**

![](_page_7_Figure_8.jpeg)

**Verwendung von BACnet-Objekten und Modbus-Registern – Auslegungsdurchfluss einstellen**

#### **Allgemeine Hinweise**

Es existieren einfache BACnet- und Modbus-Einstellungen, die wichtig für die grundlegende Konfiguration des NovoCon® M sind, damit eine Kommunikation und Regelung erfolgen kann. Diese Einstellungen sind in den BACnet-Objekten oder in Modbus-Registern mit Dezimalformat enthalten.

![](_page_7_Figure_12.jpeg)

**Verwendung von BACnet-Objekten und Modbus-Registern**

**– Erweiterte Konfiguration und Funktionen**

Wenn die Standardeinstellung des Stellantriebs nicht ordnungsgemäß ist, ist den folgenden Objekten besondere Aufmerksamkeit zu widmen:

![](_page_8_Picture_315.jpeg)

#### **Anwendungsbetrieb:**

Der standardmäßige Anwendungsbetrieb ist "Digitale Regelung". In dieser Betriebsart wird der NovoCon® M über Feldbus geregelt und die Spannungsein- und -ausgänge sind verfügbar, um andere Geräte anzuschließen. Alternativ erwartet der NovoCon im Analogregelbetrieb ein analoges Regelsignal.

#### **Auswahl des AB-QM Ventiltyps:**

Nachdem der Anwendungsbetrieb (siehe oben) ausgewählt wurde, ist es erforderlich, den AB-QM-Ventiltyp auszuwählen, auf dem der Stellantrieb montiert ist. Dies erfolgt mit dem Objekt/Register MSV:3/32802 (Ausgewählter Ventiltyp). Der aktuelle Wert von MSV:3/32802 kann auf 1 bis 9 eingestellt werden. Jede Zahl steht für einen bestimmten AB-QM-Ventiltyp, der in folgender Tabelle gefunden werden kann: Auswahl des Ventiltyps. Der Standardwert für MSV:3/32802 ist 1, d. h. ISO-Ventil AB-QM DN 40

#### **Auswählen und Einstellen von Maßeinheiten:**

Wenn die standardmäßigen Maßeinheiten geändert werden sollen, kann dies im BACnet über die Maßeinheitseigenschaft des Objekts/der Objekte oder über die einzelnen Register (Modbus) erfolgen. Weitere Informationen sind den Tabellen für BACnet und Modbus zu entnehmen.

### **Einstellung des Auslegungsdurchflusses:**

Der maximale Auslegungsdurchfluss des geregelten Systems ist anzupassen, wenn der Nenndurchfluss des Ventils dem maximalen Auslegungsdurchflusswert nicht entspricht. Der Auslegungsdurchfluss wird eingestellt, indem der aktuelle Wert von Folgendem verändert wird:

• MSV:30/32796 Auslegungsdurchfluss für Heizungsanwendungen

• MSV:31/32798 Auslegungsdurchfluss für Kühlanwendungen

#### **Temperaturmessungen:**

AI:1/33218 (Temperatureingang T1 oder Widerstandseingang) und AI:2/33220 (Temperatureingang T2 oder Widerstandseingang) und AI:3/33222 (Temperatureingang T3 oder Widerstandseingang) dienen dazu, um mit Temperaturfühlern die Temperatur zu messen. Eine direkte Anzeige des Widerstandswerts ist (bei Auswahl) ebenfalls möglich, wodurch diese Eingänge sich für andere Zwecke als die Temperaturmessung (z. B. als Fensterkontakte oder andere potenzialfreie Kontakte) einsetzen lassen. Geschlossener Schaltkreis <900 Ω, offener Schaltkreis 100 kΩ.

### **Leistungsabgabe:**

AV:32/33288 (Leistungsabgabe) wird verwendet, um die aktuell abgegebene Leistung des Endgeräts anzuzeigen. Sie basiert auf den Messungen des Durchflusses und der Temperaturdifferenz zwischen Vor- und Rücklauf. **Energiezähler:**

#### Die für Kühlung und Heizung verbrauchte Energie wird unter AV:33/33290 bzw. AV:34/33292 gemessen und protokolliert. Diese Funktion wird mit MSV:12/32814 aktiviert und deaktiviert.

#### **Spülen eines Systems:**

Das Objekt/Register MSV:0/33284 (Betriebsart des Stellantriebs und spezielle Funktionen) verfügt über eine Option auf, die es dem Benutzer erlaubt, die Systemspülung über den Feldbus einzuleiten. Die Spülung eines Systems wird eingeleitet, indem MSV:0/33284 auf 3 (Spülen) eingestellt wird. Dadurch wird das Ventil AB-QM vollständig vom Stellantrieb geöffnet. Die Spülung wird beendet, wenn:

- MSV:0/33284 wird zurückgesetzt auf 1 = Normaler Betrieb
- Entweder ist die Spannungsversorgung eingeschaltet.
- Oder die Spülfunktion wird nach einer Stunde gestoppt.

Nachdem die Spülung beendet ist, kehrt der Stellantrieb in den Normalbetrieb zurück.

#### **Entlüftung eines Systems:**

Mit MSV:0/33284 ist es auch möglich, über den Stellantrieb eine Entlüftung einzuleiten. Das Ventil AB-QM wird mehrere Male geöffnet und geschlossen, damit die im Hydrauliksystem eingeschlossene Luft entweichen kann. Die Entlüftung wird eingeleitet, indem MSV:0/33284 auf "4" eingestellt wird. Die Entlüftung läuft ohne Unterbrechungen bis zum Ende ab. Der Stellantrieb kehrt dann in den Normalbetrieb zurück, d. h. MSV:0/33284 = 1 (Normal).

#### **Regeln des Stellantriebs:**

Im Normalbetrieb des Stellantriebs (Digitalregelung), bei dem der Durchfluss durch ein AB-QM-Ventil geregelt werden soll, wird das Objekt "Gewünschter Durchfluss" (AV:1/33280) verwendet. Die standardmäßige Einstellung für die Maßeinheit des Durchflusssollwerts ist "%".

Hierbei handelt es sich um die am besten geeignete Einstellung, da Informationen über die Einstellung des Auslegungsdurchflusses am Stellantrieb für den Regler nicht erforderlich sind. Das Ausgangssignal des Reglers muss nur so eingestellt werden, dass es den Auslegungsdurchfluss für Heizen (AV:30/32796) oder den Auslegungsdurchfluss für Kühlen (AV:31/32798) von 0 bis 100 % regelt. Alternativ kann der Auslegungsdurchfluss AV:0/32768 verwendet werden.

Zum Verändern des Durchflusses durch das Ventil wird der aktuelle Wert von AV:1/33280 im Bereich 0 bis 100 % übermittelt.

Wenn die für AV:1/33280 ausgewählte Maßeinheit "I/h" sein soll, muss der Durchfluss-Sollwert durch das Ventil in ganzen Zahlen übermittelt werden, die für l/h stehen. Ein Beispiel hierfür wäre ein Regler, der Werte im Bereich 0 bis 7500 l/h für ein Ventil mit der Nennweite DN 40 an den Stellantrieb übermittelt.

#### **Alarme und Warnungen:**

Systemfehler können mithilfe der BACnet-Objekte BV:10 bis BV:24 oder mithilfe des Modbus-Registers 33536 erfasst werden. Siehe für weitere Informationen die BACnet- und Modbus-Tabellen.

![](_page_9_Picture_322.jpeg)

![](_page_9_Picture_323.jpeg)

AV:31/<br>32798

MSV:13/ 32815

AV:36/ 32834

**Zeit**

DDC Regelung

DDC NovoCon<br>Regelung Regelung

Regelung

rsteuerungszeitraum

Leistungs-begrenzung

Max. Leistungswert für Kühlung

AV:31/ 7500 Einstellen des Auslegungsdurchflusses<br>32798 | 7500 für Kühlen, z. B. 7.500 l/h

Der max. Wert für die Kühlleistung, den NovoCon nicht überschreiten wird, z. B. 40 kW

Der Höchstwert für den Leistungswert, der durch den NovoCon sichergestellt wird, z. B. 40 kW

**l/h**

#### **Energiemanagement MSV:13/32815** (*Fortsetzung*)

![](_page_10_Picture_425.jpeg)

Delta-T-Wert nicht erreicht wird. Bei Anstieg/Absinken der Vorlauftemperatur steigt oder sinkt auch der berechnete Mindestsollwert für die Rücklauftemperatur. Auf diese Weise wird immer eine Mindestenergieübertragung auf das Endgerät unabhängig von der Vorlauftemperatur sichergestellt.

Zum Heizen wird der Delta-T-Wert wird in Objekt/Register AV:37/32836 eingestellt. Wenn die Bedingungen die Aktivierung dieser Begrenzung zulassen, wird das Warn-Objekt BV:23/Bit 23 im Register 33536 auf "ein" geschaltet. Anwendungsbeispiele: Wenn die Effizienz von Kessel/Kaltwassersatz verbessert werden soll, kann der Wert für Minimum Delta T im System in Bezug auf die Außentemperaturen definiert werden.

![](_page_10_Figure_6.jpeg)

#### **Zustand 4: Min. Delta-T-Begrenzung (Beispiel Kühlwasser) (Beispiel Kühlwasser)**

Anwendungsbeispiele: Wenn die Effizienz im System verbessert werden soll, kann der Wert für Minimum Delta T in den Endgeräten definiert werden.

![](_page_10_Picture_426.jpeg)

<u> Danfoss</u>

![](_page_11_Picture_0.jpeg)

## **Energiemanagement**

**MSV:13/32815** (*Fortsetzung*)

### **Zustand 5: Eingestellte Delta-T Regelung (Beispiel Heizwasser)**

Der NovoCon® M überschreibt das DDC-Regelsignal bei Aktivierung kontinuierlich und hält eine konstante Temperaturdifferenz zwischen Vor- und Rücklauftemperaturen aufrecht, indem er das Ventil öffnet und schließt. Mit dem Anstieg/Absinken der Vorlaufflusstemperatur steigt oder sinkt auch der berechnete Delta-T-Sollwert für die Rücklauftemperatur. Auf diese Weise wird immer ein konstanter Delta-T-Wert über dem Endgerät unabhängig der Vorlauftemperatur sichergestellt.

Der konstante Delta-T-Wert zum Heizen wird in Objekt/Register AV:37/32836 und zum Kühlen in AV:38/32838 eingestellt.

Anwendungsbeispiele: Einen Raum temperieren (z. B. eine Lagerhalle), wo ein Delta-T-Wert eingestellt und konstant gehalten werden kann. Vorheizspule an einem Klimagerät.

![](_page_11_Figure_9.jpeg)

#### **Zustand 6: Rücklauftemperatur-Begrenzung (Beispiel Kühlwasser)**

NovoCon® M stellt die minimale Rücklauftemperatur sicher, die in Register/Objekt AV:40/32842 eingestellt wird. Diese Funktion wird hauptsächlich bei einer Kühlanwendung eingesetzt, bei der die Rücklauftemperatur höher als die Vorlauftemperatur ist. Der NovoCon® M überschreibt bei Aktivierung das DDC-Regelsignal und hält eine Mindestrücklauftemperatur aufrecht, indem er das Schließen des Ventils einleitet, wenn der benutzerdefinierte Mindestwert für die Rücklauftemperatur nicht erreicht wird. Wenn die Bedingungen die Aktivierung dieser Begrenzung zulassen, wird das Warn-Objekt BV:23/Bit 23 im Register 33536 auf "ein" geschaltet. Anwendungsbeispiele:

Um die Kaltwassersatz-Effizienz zu verbessern und die richtige Vorlauftemperatur für Kühlungsanlagen sicherzustellen, kann eine Mindestrücklauftemperatur vorgeschrieben werden, um einen Abfall des COP und so das Syndrom eines geringen Delta-T zu verhindern.

![](_page_11_Figure_13.jpeg)

![](_page_12_Picture_0.jpeg)

## **Energiemanagement**

**MSV:13/32815** (*Fortsetzung*)

### **Zustand 6: Rücklauftemperatur-Begrenzung (Beispiel Heizwasser)**

NovoCon® M stellt die maximale Rücklauftemperatur sicher, die in Register/Objekt AV:39/32840 eingestellt wird. Diese Funktion wird hauptsächlich bei einer Heizanwendung eingesetzt, bei der die Rücklauftemperatur niedriger als die Vorlauftemperatur ist. Der NovoCon® M überschreibt bei Aktivierung das DDC-Regelsignal und hält eine maximale Rücklauftemperatur aufrecht, indem er das Schließen des Ventils einleitet, wenn der benutzerdefinierte Höchstwert für die Rücklauftemperatur nicht erreicht wird. Wenn die Bedingungen die Aktivierung dieser Begrenzung zulassen, wird das Warn-Objekt BV:23/Bit 23 im Register 33536 auf "ein" geschaltet. Anwendungsbeispiele: Heizsysteme, die zur effizienten Wärmequellenerzeugung eine maximale

Rücklauftemperatur benötigen, z. B. Brennwertkessel und Wärmepumpen.

![](_page_12_Figure_8.jpeg)

#### **Zustand 7: Eingestellte Rücklauftemperatur-Regelung (Beispiel Heizwasser)**

Ein konstanter Rücklauftemperatur-T2-Wert wird in Objekt/Register AV:37/32836 und/oder AV:38/32838 eingestellt. Der NovoCon® M überschreibt das DDC-Regelsignal kontinuierlich und hält eine konstante Rücklauftemperatur aufrecht, indem er das Ventil öffnet und schließt, wenn der benutzerdefinierte Rücklauftemperaturwert überschritten oder nicht erreicht wird. Wenn die Vorlauftemperatur steigt oder sinkt, bleibt der Sollwert für die Rücklauftemperatur gleich. Auf diese Weise wird eine konstante Rücklauftemperatur zurück zur Energiequelle sichergestellt. Anwendungsbeispiele: Wenn das Rücklaufwasser für die Nutzung in einem Sekundärkreis verwendet werden soll, z. B. zum Vorheizen an einem Klimagerät oder unabhängigen Endgerät, in dem der T2-Wert als der zu erhaltende Temperatursollwert gilt.

![](_page_12_Figure_11.jpeg)

Danfoss

*Der NovoCon® M muss zur selben Zeit wie die anderen BACnet-Geräte oder aber danach angeschlossen werden. Der NovoCon® M passt sich dann automatisch an die Baudrate des Netzwerks an.*

### **Automatische Baudrate MSV:6/32804 (Baudrate) muss (standardmäßig) auf 1 eingestellt werden.**

Wenn der NovoCon® M innerhalb von 45 Sekunden nach dem Einschalten eine Aktivität im Feldbus registriert, übernimmt er die im Netzwerk von anderen BACnet-Geräten verwendete Baudrate. Registriert der Stellantrieb innerhalb dieser Zeit keine Aktivität, generiert er ein Token und überträgt dies mit einer standardmäßigen Baudrate von 38.400 Bit/s.

![](_page_13_Figure_7.jpeg)

**Automatische MAC-Adressierung – nur BACnet**

**Für das automatische Zuweisen einer MAC-Adresse muss MSV:5 (standardmäßig) auf 1 eingestellt werden.** Der Stellantrieb NovoCon® M achtet auf bereits im Netzwerk und Teilnetzwerk verwendete MAC-Adressen. Er weist bereits beim ersten Einschalten dem Stellantrieb automatisch eine freie MAC-Adresse zu. Vorausgesetzt, die Adresse wurde nicht bereits manuell über DIP-Schalter ausgewählt. Wenn eine Kollision der MAC-Adresse auftritt, wird eine automatische Zuweisung der MAC-Adresse aktiviert. Diese Funktion startet die Suche nach einer verfügbaren MAC-Adresse erneut. Hat der Stellantrieb eine freie MAC-Adresse gefunden, sendet er über

das BACnet eine Benachrichtigung ("I-Am"). Bitte beachten Sie, dass nicht immer aufeinanderfolgende MAC-Adressen zugewiesen werden können.

![](_page_14_Figure_6.jpeg)

Danfoss

## **BACnet-Objekte – Analogwert**

![](_page_15_Picture_1187.jpeg)

## **BACnet-Objekte – Analogwerte** (*Fortsetzung*)

![](_page_16_Picture_880.jpeg)

![](_page_16_Figure_5.jpeg)

![](_page_16_Figure_6.jpeg)

#### **BACnet-Objekte – Mehrstufiger Wert**

![](_page_16_Picture_881.jpeg)

*1) Öffnet das Ventil eine Stunde lang vollständig oder solange, bis ein neuer Zustand ausgewählt wird 2) Öffnet und schließt das Ventil fünfmal bei maximaler Stellzeit* 

Danfoss

![](_page_17_Picture_581.jpeg)

![](_page_17_Picture_582.jpeg)

#### **BACnet-Objekte**

#### **– Binärwert**

![](_page_18_Picture_799.jpeg)

### **BACnet-Objekte –**   $Geräteobjekt$

Tabelle mit einigen ausgewählten, wichtigen Eigenschaften des Geräteobjekts.

![](_page_18_Picture_800.jpeg)

![](_page_18_Picture_801.jpeg)

![](_page_18_Picture_802.jpeg)

Danfoss

![](_page_19_Picture_0.jpeg)

#### **BACnet-Objekte – Benachrichtigung (Notification Class)**

### **Datenblatt NovoCon® M digitaler Stellantrieb und AB-QM NovoCon® DN 40-100 Ventile**

**Identifier** Objekt-/Parametername **Beschreibung** NC:0 Alarm-Notifier, Tragen Sie hier Geräte für Alarme ein Tragen Sie Geräte ein, die Alarme empfangen sollen *NC:0 ist ein Objekt, das andere BACnet-Geräte abonnieren können. Dadurch werden die Abonnenten direkt informiert, wenn ein Alarm oder eine* 

*Warnung aktiviert bzw. deaktiviert wurde. Es können maximal vier Geräte diesen Service in Anspruch nehmen. Die Abonnenten dieses Objekts werden informiert, wenn eine der Warnungen oder einer der Alarme BV:10 bis BV:24 aktiviert oder deaktiviert wurde.*

Wenn die Benachrichtigung NC:0 verwendet wird, um über Statusänderungen von Warnungen und Alarmen (BV:10 bis BV:24) zu informieren,<br>ist es erforderlich, Benachrichtigungen für den ganzen Tag und die ganze Woche zu abonnier *allen sieben Tagen der Woche. Dies liegt daran, dass der Stellantrieb über keine integrierte Uhr verfügt und daher in Bezug auf die Zeit keine Benachrichtigungen verarbeiten kann.*

### **BACnet-Obiekte - Mitt**

![](_page_19_Picture_547.jpeg)

#### **Auswahl des Ventiltyps**

![](_page_19_Picture_10.jpeg)

Die Durchflusswerte gelten nur für Anwendungen mit Wasser. Verwenden<br>Sie bei Wasser-Glykol-Gemischen bitte einen Korrekturfaktor.

![](_page_19_Picture_548.jpeg)

**Standard** 

2) Das "benutzerdefinierte Ventil" wird nur verwendet, wenn der NovoCon® M nicht in Verbindung mit einem AB-QM-NovoCon®-Ventil eingesetzt wird. Setzen Sie sich mit Ihrem Danfoss-Ansprechpartner in Verbindung, um sicherzustellen, dass der gewünschte Anschluss möglich ist.

#### **BACnet-BIBBs-Services Service BIBBs Initiieren/**

![](_page_19_Picture_549.jpeg)

![](_page_19_Picture_550.jpeg)

*1) Der NovoCon® M unterstützt Warm-Reset (aus-/einschalten) und Kalt-Reset (Zurücksetzen auf Werkseinstellung) vom BACnet. Bitte beachten Sie, dass nach einem Kalt-Reset/Zurücksetzen auf die Werkseinstellungen automatisch eine Kalibrierung durchgeführt wird.*

*2) COV wird für Folgendes implementiert: analoge Eingänge AI:0, AI:1 und AI:2 sowie analoge Werte AV:2 und AV:27.*

![](_page_20_Picture_0.jpeg)

## **Modbus-Register – Konfiguration**

![](_page_20_Picture_1126.jpeg)

![](_page_21_Picture_0.jpeg)

![](_page_21_Picture_466.jpeg)

### **Modbus-Register – Konfiguration** (*Fortsetzung*)

![](_page_22_Picture_0.jpeg)

| Modbus-<br>Register | Lesen/<br>Schreiben | Modbus-<br>Funktion | Modbus-<br>Datentyp | Objekt-/<br>Parametername                         | <b>Beschreibung</b>                                                                                                    | Standard-<br>Einstellung                   | Einheit                   | Beschreibung der Verwendung                                                                                                    | Persistent<br>Ja/Nein |
|---------------------|---------------------|---------------------|---------------------|---------------------------------------------------|----------------------------------------------------------------------------------------------------|--------------------------------------------|---------------------------|----------------------------------------------------------------------------------------------------|-----------------------|
| 0x8022<br>32802     | L/S                 | 3,4 & 6             | <b>WORD</b>         | Ausgewählter<br>Ventiltyp                         | Eingestellter Typ des Ventils AB-QM,<br>das der Stellantrieb regelt                                                                                                    | $1:AB-OM$<br>NovoCon DN40                  | N/A                       | Siehe Tabelle "Auswahl des Ventiltyps 1-9"                                                                                                    | Ja                    |
| 0x8023<br>32803     | L/S                 | 3,486               | <b>WORD</b>         | Stellzeit                                         | Dauer, die der Stellantrieb benötigt,<br>um sich 1 mm zu bewegen, oder alternativ<br>eine spezifizierte Zeitkonstante (siehe 32774).<br>Der Wertebereich der Zeitkonstante<br>beträgt 30 bis 700 Sekunden.                                                                                                    | 3:12 s/mm                                  | N/A                       | Auswahl von 1 oder 2 oder auf Grundlage der<br>Tabelle unten:<br>$1:3$ s/mm<br>$2:6$ s/mm<br>3:12 s/mm<br>4:24 s/mm<br>5: Zeitkonstante (Einstellung über Register 0x8006)                                                                                                    | Ja                    |
| 0x8024<br>32804     | L/S                 | 3,486               | <b>WORD</b>         | Baudrate                                          | Für die Bus-Kommunikation verwendete<br>Baudrate                                                                                                    | 1: Automatische<br>Baudraten-<br>Erkennung | N/A                       | Auswahl von 1 oder 2 oder auf Grundlage der<br>Tabelle unten:<br>1: Automatische Baudraten-Erkennung<br>2: 9.600 Bit/s<br>3: 19.200 Bit/s<br>4:38.400 Bit/s<br>5:57.600 Bit/s<br>6:76.800 Bit/s<br>7: 115.200 Bit/s                                                                                                    | Ja                    |
| 0x8025<br>32805     | L/S                 | 3,4 & 6             | <b>WORD</b>         | Ausgewählter<br>UART-Betrieb                      | Unterstützte Übertragungsarten                                                                                                    | 5: Autoparität                             | N/A                       | Auswahl von 1, 2, 3 oder 4 oder auf Grundlage der<br>Tabelle unten:<br>$1: 1 - 8 - N - 2$<br>$2: 1 - 8 - 0 - 1$<br>$3: 1 - 8 - E - 1$<br>$4:1 - 8 - N - 1$<br>5: Autoparität<br>Datenformat: (Startbit - Datenbits - Paritätsbit -<br>Stoppbits)                                                                                                    | Ja                    |
| 0x8026<br>32806     | L/S                 | 3,486               | <b>WORD</b>         | Slave-ID                                          | Für die Kommunikation verwendete Slave-ID.                                                                                                    | N/A                                        | N/A                       | Für die Kommunikation verwendete Slave-ID                                                                                                    | Ja                    |
| 0x8027<br>32807     | L/S                 | 3,48.6              | <b>WORD</b>         | Slave-ID-<br>Zuweisungsme-<br>thode               | Auswahlmethode der Slave-ID-Adresse.                                                                                                    | 1: DIP-Schalter-<br>Einstellungen          | N/A                       | 1: DIP-Schalter-Einstellungen<br>2: Benutzerkonfiguration über Modbus<br>Wenn die DIP-Schalter falsch eingestellt sind, prüft<br>der Stellantrieb automatisch, ob durch die Benutzer-<br>konfiguration eine Slave-ID vorhanden ist.                                                                                                    | Ja                    |
| 0x8028<br>32808     | L/S                 | 3,4 & 6             | <b>WORD</b>         | <b>Bus-Protokoll</b>                              | Auswahl des zu verwendenden Feldbus-<br>protokolls.<br>Siehe auch den Abschnitt zu den DIP-Schalter-<br>Einstellungen im Datenblatt.<br>Wenn das Protokoll geändert wird, ist ein Aus-<br>und Einschalten notwendig, damit der<br>Stellantrieb das neu ausgewählte Protokoll<br>übernimmt.                     | 1: DIP-Schalter                            | N/A                       | Auswahl von 1, 2 oder 3 oder auf Grundlage<br>der Tabelle unten:<br>1: DIP-Schalter<br>2: BACnet<br>3: Modbus                                                                                                    | Ja                    |
| 0x8029<br>32809     | L/S                 | 3,4 & 6             | <b>WORD</b>         | LED-Betrieb                                       | Dient zur Auswahl der erforderlichen<br>LED-Anzeige.                                                                                                    | 1: LED-Normal-<br>betrieb                  | N/A                       | Auswahl von 1 oder 2 oder auf Grundlage<br>der Tabelle unten:<br>1: LED-Normalbetrieb<br>2: Nur Alarme anzeigen<br>3: Alle LEDs AUS<br>4: Blinkt (kann verwendet werden, um die Position<br>des Stellantriebs zu ermitteln)                                                                                                    | Ja                    |
| 0x8030<br>32816     | L/S                 | 3,486               | <b>WORD</b>         | Einheiten<br>zum Einstellen des<br>Energiezählers | Einheiten zum Einstellen des<br>Energiezählers                                                                                                    | 0: kWh                                     | 0: kWh<br>1:MJ<br>2: kBTU | Maßeinheiten für 33290 und 33292.                                                                                                    | Ja                    |
| 0x8031<br>32817     | L/S                 | 3,4 & 6             | <b>WORD</b>         | Analoges<br>Rückmeldesignal                       | Analogen Ausgang gemäß Ventilstellung<br>einstellen                                                                                                    | 0: Inaktiv                                 | N/A                       | 0: Inaktiv<br>1: Aktiv<br>Durch die Aktivierung dieser Funktion werden<br>analoges Ausgangssignal (33286) und Stellung<br>der Ventilöffnung miteinander verknüpft.<br>Art und Bereich des Spannungsausgangs werden<br>mit dem aktuellen Wert (32800) verknüpft.<br>Wenn 32817 aktiviert ist und das analoge<br>Ausgangssignal (33286) manuell eingestellt<br>werden muss, muss die Einstellung von 32817<br>auf inaktiv umgeschaltet werden. | Ja                    |
| 0x8033<br>32819     | L/S                 | 3,4 & 6             | <b>WORD</b>         | Temperaturfüh-<br>lertyp                          | Wählen Sie den Typ des angeschlossenen<br>Temperaturfühlers aus.                                                                                                    | 3: PT1000                                  | N/A                       | Temperaturfühlertyp auswählen:<br>1: NTC10k Typ 2<br>2: NTC10k Typ 3<br>3: PT1000<br>4: PT500<br>5: PT100                                                                                                    | Ja                    |
| 0x804C<br>32844     | L/S                 | 3, 4 & 16           | <b>FLOAT</b>        | Glykolfaktor                                      | Glykol-Korrekturfaktor                                                                                                    | $\overline{1}$                             | N/A                       | Falls eine Glykolmischung verwendet wird,<br>ist ein entsprechender Faktor zwischen<br>0,5 und 2 auszuwählen.                                                                                                    | Ja                    |
| 0x8058<br>32856     | L/S                 | 3,4 & 16            | <b>FLOAT</b>        | Reaelunas-<br>verstärkung P                       | Proportionalanteil für Regelung einstellen                                                                                                    | $\overline{7}$                             | N/A                       | Legt den proportionalen Anteil für<br>die Regelung des Registers 32815,<br>Energiemanagementfunktionen" fest.                                                                                                    | Ja                    |
| 0x805A<br>32858     | L/S                 | 3.4 & 16            | <b>FLOAT</b>        | Regelungs-<br>verstärkung l                       | Integralen Anteil für Regelung einstellen                                                                                                    | 0,35                                       | N/A                       | Legt den integralen Anteil für<br>die Regelung des Registers 38215<br>"Energiemanagementfunktionen" fest.<br>"Energiemanagementfunktionen" fest.<br>I-Parameter in Sek. = (Pgain/Igain) * 2 Sek.<br>Standard: 7/0,35 * 2 Sek. = 40 Sek.                                                                                                    | Ja                    |
| 0x8500<br>34048     | W                   | 6                   | <b>WORD</b>         | Reset                                             | Wärme-Reset = Aus- und Einschalten.<br>Kälte-Reset = Zurücksetzen auf Werksein-<br>stellungen.<br>Es wird darauf hingewiesen, dass nach einem<br>Zurücksetzen auf Werkseinstellung automatisch<br>eine Kalibrierung durchgeführt und alle<br>Einstellungen auf die Werkseinstellungen<br>zurückgesetzt werden. | N/A                                        | N/A                       | 0x5741/22337: Warm-Reset<br>0x434F/17231: Kalt-Reset.                                                                                                    | N/A                   |

**Modbus-Register – Konfiguration** (*Fortsetzung*)

Danfoss

## **Modbus-Register – Betrieb**

![](_page_23_Picture_768.jpeg)

![](_page_24_Picture_0.jpeg)

## **Modbus-Register – Information**

![](_page_24_Picture_912.jpeg)

![](_page_25_Picture_0.jpeg)

#### **Alarme und Warnungen**

![](_page_25_Picture_588.jpeg)

#### **Firmware-Update**

### **Manuelles Update**

Mit BACnet MS/TP

![](_page_25_Picture_589.jpeg)

![](_page_25_Picture_590.jpeg)

### Mit Modbus RTU

![](_page_25_Picture_591.jpeg)

![](_page_25_Picture_12.jpeg)

Wenn die Modbus-Funktion 21 (0x15) zum Aktualisieren der Firmware im NovoCon® M verwendet wird, ist es notwendig, den Upload in kleinere Abschnitte zu unterteilen, da im Modbus nur Dateien bis zu einer bestimmten Größe verarbeitet werden können. Weitere Details sind dem Modbus-Standard zu entnehmen.

Im Modbus werden Übertragung und Update mehrerer NovoCon® M durch Senden der Firmware an die Slave-ID 0 unterstützt. Hierfür muss jedoch jeder NovoCon® M im Zustand "Vorbereiten" sein, bevor die Firmware hochgeladen werden kann.

#### **Danfoss NovoCon**® **Konfigurationstool**

Mit dem Konfigurationstool von Danfoss können die Konfiguration, Inbetriebnahme und Firmware-Updates einfach durchgeführt werden. Weitere Informationen dazu befinden sich in der separaten Betriebsanleitung.

# Danfoss

## **Datenblatt NovoCon® M digitaler Stellantrieb und AB-QM NovoCon® DN 40-100 Ventile**

### **Abmessungen**

![](_page_26_Figure_4.jpeg)

![](_page_27_Picture_0.jpeg)

**Ausschreibungstext NovoCon® M**

*Modulierender motorischer Hochgenauigkeits-Stellantrieb mit Feldbusanbindung zur Regelung von druckunabhängigen Ventilen des Typs AB-QM NovoCon® DN 40-100.* 

Digitales Regelsignal: BACnet MS/TP, Modbus RTUControl analoges Signal: 0-10 V/2-10 V, 0-20 mA/4-20 mA *Die Funktionen des Stellantriebs können per Fernzugriff über den Feldbus eingestellt werden:* 

ENGINEERING **TOMORROW** 

- Voreinstellung des Auslegungsdurchflusses
- – *Spülung des Ventils und des Endgeräts*
- – *Alarmmeldung bei Fehlern beim Schließen/Öffnen/Kalibrieren*
- – *LIN/LOG/α-Einstellung*
- *wählbare Geschwindigkeit*
- – *Auswahl der Öffnungs-/Schließdauer*
- – *automatische MAC-Adressierung (BACnet)*
- *automatische Paritätserkennung (Modbus)*
- – *automatische Baudraten-Erkennung*
- – *Durchfluss- und Energieanzeige*

Versorgungsspannung 24 V AC/DC

*32 Stellantriebe können im selben Netzwerk angeschlossen sein IP-Schutzart: 54 Hub am Stellantrieb: 20 mm Funktion für die manuelle Übersteuerung Klickmontage LED-Statusanzeige Bei BACnet Testing Laboratories (BTL) gelisteter Feldbus (BACnet MS/TP)*

Danfoss GmbH, Deutschland: danfoss.de · +49 69 80885 400 · E-Mail: CS@danfoss.de Danfoss Ges.m.b.H., Österreich: danfoss.at · +43 720 548 000 · E-Mail: CS@danfoss.at Danfoss AG, Schweiz: danfoss.ch · +41 61 510 00 19 · E-Mail: CS@danfoss.ch

Die in Katalogen, Prospekten und anderen schriftlichen Unterlagen, wie z.B. Zeichnungen und Vorschlägen enthaltenen Angaben und technischen Daten sind vom Käufer vor Übernahme und Nieler vor Übernahme und Nieler (bereits i